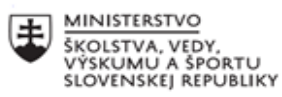

EURÓPSKA ÚNIA  $\overline{\mathbb{C}}$ Európsky sociálny fond<br>Európsky fond regionálneho rozvoja

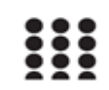

OPERAČNÝ PROGRAM ĽUDSKÉ ZDROJE

### **Správa o činnosti pedagogického klubu**

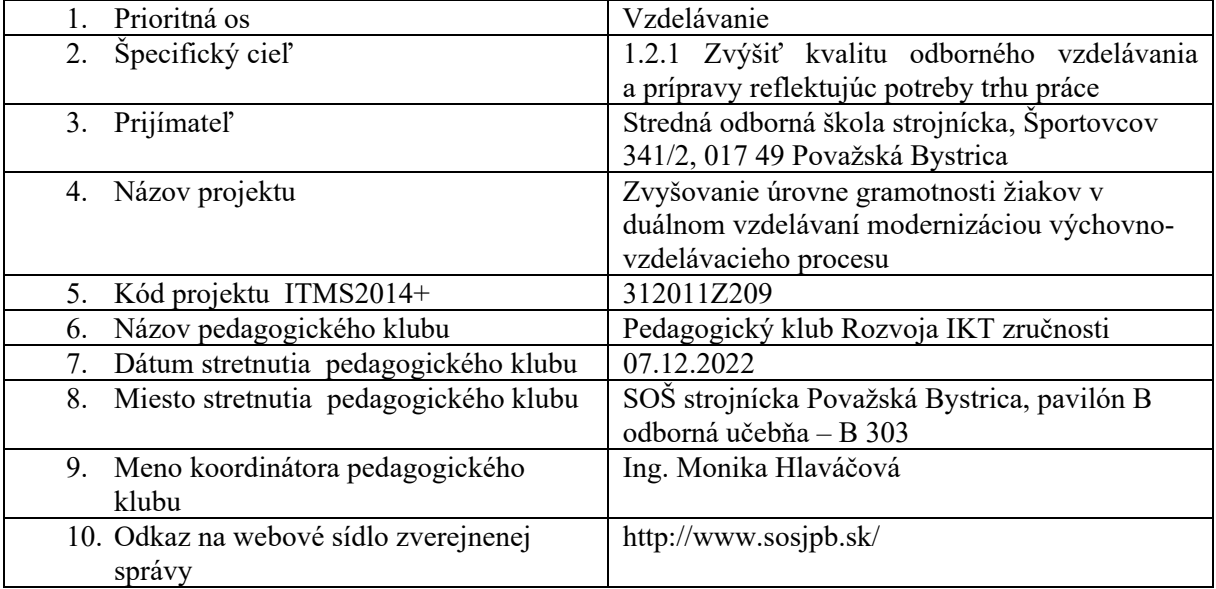

### 11. **Manažérske zhrnutie:**

Oboznámenie sa so súbornými úlohami pri práci s rozsiahlym textom, ktoré rozvíjajú IKT zručnosti žiakov pri písaní rôznych seminárnych prác a v budúcnosti aj písanie bakalárských, doktoranských prác.

Kľúčové slová: spracovanie textu, rozsiahly text, IKT zručnosti, textový editor, WORD

### 12. **Hlavné body, témy stretnutia, zhrnutie priebehu stretnutia:**

Téma: Námety na súborné práce žiakov zo spracovania textu – Vytvorenie súbornej práce pre žiakov – práca s rozsiahlejším textom.

Na začiatku PK sa členovia klubu rozprávali o formátovacích nástrojoch pri práci s rozsiahlejším textom a tiež o využívaní týchto zručností v inch predmetoch a hlavne pri písaní SOČiek. Žiaci sa učia nasledujúce úpravy:

- štýly nadpisov a odsekov;
- zlomy strán, sekcií;
- viacúrovňové číslovanie nadpisov;
- číslovanie strán;
- vytvorenie obsahu;
- poznámky pod čiarou;
- popis obrázkov, tabuliek a grafov v rozsiahlej práci;
- citácia a bibliografické odkazy.

Tieto zručnosti sa žiaci učia na nácvičných textoch, ktoré učiteľ buď vytvorí sám, alebo si stiahne z internetu a podľa pokynov ho potom žiaci upravia.

Žiaci po získaní zručností, dostanú napr. nasledujúcu úlohu na overenie týchto zručností – vytvoriť referát na vlastnú tému alebo určenú učiteľom:

*Takže začíname:* 

- *spustite si program určený na prácu s textom (Word) a vytvorte si nový prázdny dokument, v ktorom si nastavíte:*
- *orientácia strany na výšku (Rozloženie strany/Orientácia* ➨ *Na výšku)*
- *okraje strany stredné (Rozloženie strany/Okraje* ➨ *Vlastné: podľa pokynov učiteľa viď obrázok 1)*
- *do dokumentu vložte novú stranu (Vložiť/Prázdnu stranu)*
- *na prvej stránke vytvorte titulný list podľa pokynov učiteľa viď obrázok 2*
- *od druhej strany vkladajte text referátu, informácie môžete čerpať z internetu (použité zdroje si priebežne ukladajte na novú stranu), obrázky si ukladajte do svojho priečinka, odkiaľ ich môžte vložiť do práce (webové adresy obrázkov uložiť medzi použité zdroje):*
- *pri vyhľadávaní obrázkov použite rozšírené vyhľadávanie obrázkov podľa práv k obrázku určené na opätovné použitie*
- *obrázok si uložte do svojho priečinku*
- *pravým tlačidlom myši na obrázku vo vyhľadávači si skopírujte webovú adresu obrázku, tú vložte medzi použité zdroje v referáte (Ctrl+V)*
- *všetky nadpisy referátu označte a priraďte im štýly Nadpis1, Nadpis2*
- *na poslednú stránku vložte obsah práce (Referencie/Obsah* ➨ *Automatická tabuľka 1)*
- *vložte čísla stránok na spodok každej strany (Vložiť/Číslo strany/Spodná časť strany* ➨ *Obyčajné číslo 2)*
- *na titulnom liste nesmie byť číslo strany (Nástroje hlavičiek a piat/Návrh/Iné na prvej strane: označiť)*
- *uložte si referát aj vo formáte vhodnom na tlač vo formáte pdf*

*Pri každej práci dbajte nielen na jej formu, ale hlavne na obsah referátu, takže si dajte záležať.* 

# POKYNY K FORMÁTOVANIU DOKUMENTU

- × vytvorte nový textový dokument,
- » uložte si ho do svojho priečinku pod názvom štátu. ktorý ste si vybrali na spracovanie do formy referátu,
- \* okraje nastavte na 2,5 cm zhora, zdola, zprava aj zľava.
- \* text celej práce bude zarovnaný na oba kraje,
- » nadpisy budú zarovnané vľavo,
- » dodržujte všetky typografické pravidá (písanie medzier za bodou a čiarkou, predložky nemôžu byť na konci riadku, písanie čísiel, jednotiek, úvodzoviek...).

» na prvej stránke bude:

- + hore: Názov školy (centrovať),
- + v strede: Názov témy (centrovať),
- + podtým: Seminárna práca (centrovať
- + dole: Meno autora (vpravo).
- + pod tým: trieda a školský rok (vpravo

*Obrázok 1* 

*Obrázok 2* 

Po vzájomnej diskusii členovia prišli k záveru, že uvedené úlohy sa veľmi dobre dajú využiť pri písaní rôznych seminárnych prác a tiež prác zapojených do stredoškolskej odbornej činnosti.

13. **Závery a odporúčania:**

Členovia klubu prišli k záveru, že škola sa snaží pripraviť žiakov zvládnuť základné IKT zručnosti, ktoré budú potrebovať v rôznych súťažiach a v pokračujúcom štúdiu na VŠ.

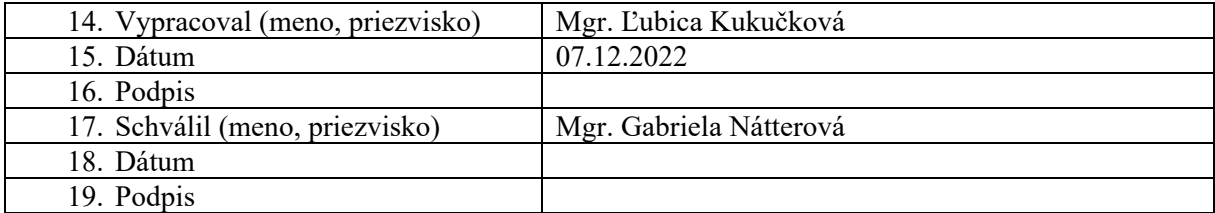

#### **Príloha:**

Prezenčná listina zo stretnutia pedagogického klubu, fotodokumentácia

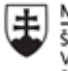

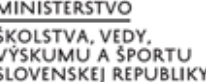

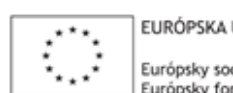

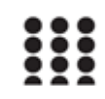

OPERAČNÝ PROGRAM ĽUDSKÉ ZDROJE

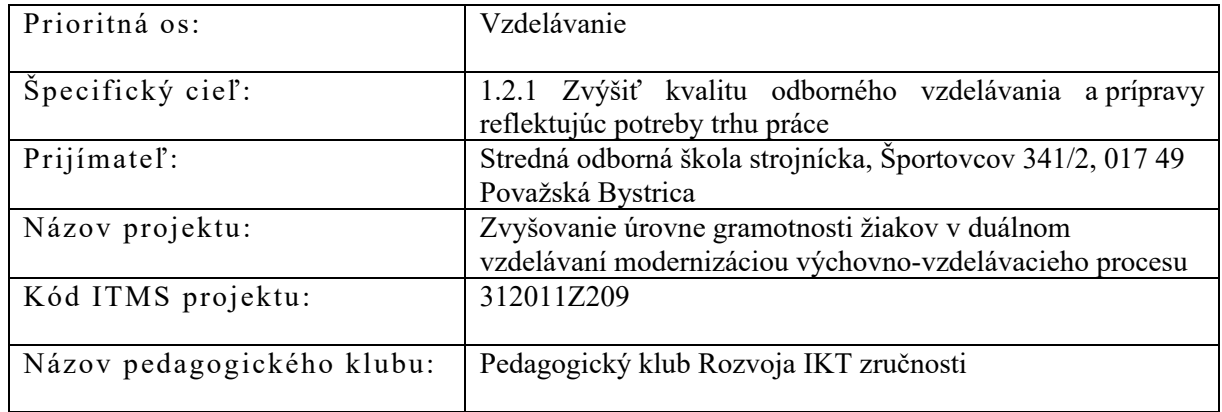

## **PREZENČNÁ LISTINA**

Miesto konania stretnutia: SOŠ strojnícka Považská Bystrica, pavilón B, odborná učebňa – B 303

Dátum konania stretnutia: 07.12.2022

Trvanie stretnutia: od 15:15 do 18:15

Zoznam účastníkov/členov pedagogického klubu:

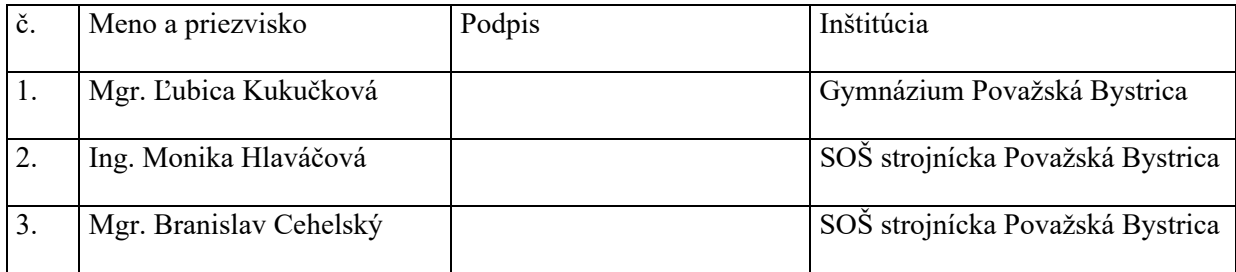

Meno prizvaných odborníkov/iných účastníkov, ktorí nie sú členmi pedagogického klubu a podpis/y:

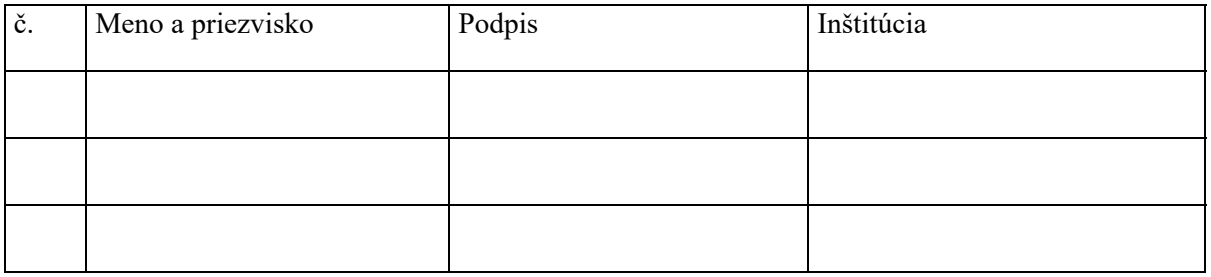

Fotodokumentácia k prezenčnej listina

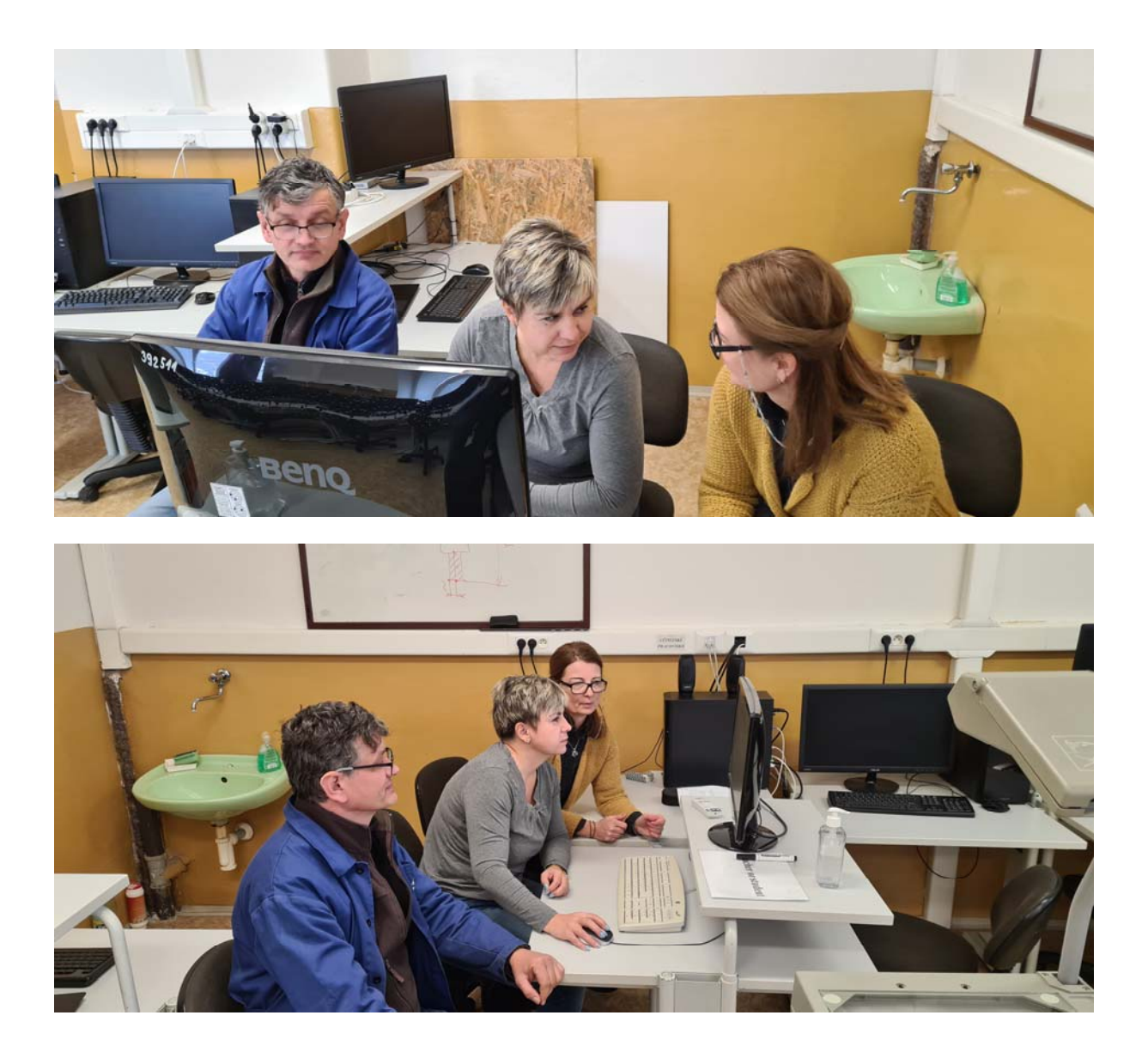